# **Readme for Cisco Unity Connection Release** 12.5(1) Service Update 8

First Published: 2023-08-03

Last Modified: 2023-07-31

# **Readme for Cisco Unity Connection Release 12.5(1) Service Update 8**

This readme file contains installation and support information for Cisco Unity Connection Release 12(1) SU8.

# **Contents**

- Requirements
- Version and Description
- New and Changed Support or Functionality
- Related Documentation
- Installation Information
- Reverting to the Unity Connection Version on the Inactive Partition
- Caveat Information
- Obtaining Documentation and Submitting a Service Request
- Cisco Product Security Overview

# **Requirements**

- System Requirements
- Compatibility Information
- Determining the Software Version

### **System Requirements**

*System Requirements for Cisco Unity Connection Release 12.x* is available at https://www.cisco.com/c/en/us/td/docs/voice\_ip\_comm/connection/12x/requirements/b\_12xcucsysreqs.html.

### **Compatibility Information**

The *Compatibility Matrix for Cisco Unity Connection* lists the most recent version combinations qualified to use for Cisco Unity Connection, and Unity Connection and with Cisco Business Edition (where applicable) at

http://www.cisco.com/en/US/products/ps6509/products\_device\_support\_tables\_list.html.

### **Determining the Software Version**

This section contains procedures for determining the version in use for the following software:

- Determine Version of Cisco Unity Connection Application
- Determine Version of Cisco Personal Communications Assistant Application
- Determine Version of Cisco Unified Communications Operating System

#### **Determine Version of Cisco Unity Connection Application**

This section contains two procedures. Use the applicable procedure, depending on whether you want to use Unity Connection Administration or a command-line interface (CLI) session to determine the version.

#### **Using Cisco Unity Connection Administration**

#### Procedure

In Cisco Unity Connection Administration, in the upper-right corner below the Navigation list, select **About**. The Unity Connection version is displayed below "Cisco Unity Connection Administration."

#### **Using the Command-Line Interface**

#### Procedure

| Step 1 | Start a command-line interface (CLI) session. (For more information, see Cisco Unified Operating System Administration Help.) |
|--------|----------------------------------------------------------------------------------------------------|
| Step 2 | Run the show cuc version command.                                                                                             |

#### **Determine Version of Cisco Personal Communications Assistant Application**

#### **Using Cisco Personal Communications Assistant Application**

### Procedure

| Step 1 | Sign in to the Cisco PCA.                                                                                            |
|--------|----------------------------------------------------------------------------------------------------|
| Step 2 | On the Cisco PCA Home page, select <b>About</b> in the upper right corner to display Cisco Unity Connection version. |
| Step 3 | The Cisco PCA version is the same as the Unity Connection version.                                                   |

#### **Determine Version of Cisco Unified Communications Operating System**

Use the applicable procedure.

#### Using Cisco Unified Operating System Administration

#### Procedure

In Cisco Unified Operating System Administration, the System Version is displayed below "Cisco Unified Operating System Administration" in the blue banner on the page that appears after you sign in.

#### **Using the Command-Line Interface**

| Proced | lure |
|--------|------|
|--------|------|

- Step 1
   Start a command-line interface (CLI) session. (For more information, see Cisco Unified Operating System Administration Help.)
- **Step 2** Run the **show version active** command.

### **Version and Description**

Cisco Unity Connection 12.5(1) SU8 is a cumulative update that incorporates all of the fixes and changes to Cisco Unity Connection version 12.5(1) —including the operating system and components shared by Cisco Unity Connection and Cisco Unified CM. It also incorporates additional changes that are specific to this service update.

To determine the full version number of the Cisco Unified Communications Operating System that is currently installed on the active partition, run the CLI **show version active** command.

Full version numbers include the build number (for example, 12.5.1.18900-16), the software versions listed on the download pages on Cisco.com are abbreviated version numbers (for example, 12.5(1)).

Do not refer to version numbers in any of the administration user interfaces because those versions apply to the interfaces themselves, not to the version installed on the active partition.

### New and Changed Support or Functionality

This section contains all new and changed support or functionality for release 12.5(1) SU8 and later.

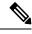

**Note** The new locales for Unity Connection 12.5(1) SU8 have been released and available on Download Software site at https://software.cisco.com/download/home/282421576/type.

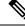

Note

Following change is also introduced in 12.5(1) SU8.

```
    Log4j upgrade to 2.17.2
```

### **Important Notes**

#### Warning for Upgrades to 14

Upgrades from this SU to any release lower than 14SU1 are not allowed and will not be displayed as valid upgrade options due to database and device layer support added in the VOS. Customers migrating from this SU must choose 14SU1 or higher as their target upgrade.

# **Related Documentation**

### **Documentation for Cisco Unity Connection**

For descriptions and URLs of Cisco Unity Connection documentation on Cisco.com, see the *Documentation Guide for Cisco Unity Connection Release 12.x.* The document is shipped with Unity Connection and is available at https://www.cisco.com/c/en/us/td/docs/voice\_ip\_comm/connection/12x/roadmap/b\_12xcucdg.html.

### **Documentation for Cisco Unified Communications Manager Business Edition**

For descriptions and URLs of Cisco Unified Communications Manager Business Edition documentation on Cisco.com, see the applicable version of Cisco Business Edition at https://www.cisco.com/c/en/us/support/unified-communications/index.html.

# **Installation Information**

For instructions on downloading the service update, see the "Downloading Cisco Unity Connection Release 12.5(1) SU8 Software, on page 5" section.

For instructions on installing the service update on Cisco Unity Connection, see the "Upgrading Cisco Unity Connection" chapter of the *Install, Upgrade, and Maintenance Guide for Cisco Unity Connection Release* 12.x at

https://www.cisco.com/c/en/us/td/docs/voice\_ip\_comm/connection/12x/install\_upgrade/guide/b\_12xcuciumg.html.

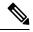

**Note** If you are performing an upgrade from a FIPS enabled Cisco Unity Connection release to Cisco Unity Connection 12.5(1) SU8, make sure to follow the steps for regenerating certificates before using any pre-existing telephony integrations. To learn how to regenerate certificates, see the Regenerating Certificates for FIPS section of the "FIPS Compliance in Cisco Unity Connection" chapter of the Security Guide for Cisco Unity Connection Release 12.x at

https://www.cisco.com/c/en/us/td/docs/voice\_ip\_comm/connection/12x/security/guide/b\_12xcucsecx.html.

### Downloading Cisco Unity Connection Release 12.5(1) SU8 Software

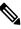

Note

The service update files can be used to upgrade Cisco Unity Connection. The files can be downloaded from the Unity Connection downloads page.

# Â

**Procedure** 

**Caution** With restricted and unrestricted versions of Cisco Unity Connection software now available, download software carefully. Upgrading a restricted version to an unrestricted version is supported, but future upgrades are then limited to unrestricted versions. Upgrading an unrestricted version to a restricted version is not supported. For more information on restricted and unrestricted versions of Unity Connection software, see the Downloading a VMware OVA Template for a Unity Connection 12.5(1) Virtual Machine of the *Release Notes for Cisco Unity Connection Release 12.5(1)* at http://www.cisco.com/c/en/us/support/unified-communications/unity-connection/products-release-notes-list.html.

#### Downloading Cisco Unity Connection Release 12.5(1) SU8 Software

| Step 1 | 0                                                                                                    | 1 0                                                                                                    | -speed Internet Unity Connection, and go to the Voice and Unified<br>at http://www.cisco.com/cisco/software/navigator.html?mdfid=280082558. |  |
|--------|----------------------------------------------------------------------------------------------------|----------------------------------------------------------------------------------------------------|----------------------------------------------------------------------------------------------------|--|
|        | Note                                                                                                    | To access the softwar                                                                                                    | re download page, you must be signed in to Cisco.com as a registered user.                                                                  |  |
| Step 2 | In the tree control on the Downloads page, expand <b>Products</b> > <b>Unified Communications</b> > <b>Unified</b><br><b>Communications Applications</b> > <b>Messaging</b> > <b>Unity Connection</b> , and select <b>Unity Connection Version</b><br><b>12.x</b> .                                                                                 |                                                                                                    |                                                                                                    |  |
| Step 3 | On the Select a Software Type page, select <b>Unified Communications Manager /Cisco Unity Connection</b><br><b>Updates</b> .                                                                                                    |                                                                                                    |                                                                                                    |  |
| Step 4 | On the Select a Release page, select <b>12.5(1) SU8</b> , and the download buttons appear on the right side of the page.                                                                                                    |                                                                                                    |                                                                                                    |  |
| Step 5 | Confirm that the computer you are using has sufficient hard-disk space for the downloaded files. (The download descriptions include file sizes.)                                                                                                    |                                                                                                    |                                                                                                    |  |
| Step 6 | Select the applicable download, then follow the on-screen prompts to complete the download, making note of the MD5 value.                                                                                                    |                                                                                                    |                                                                                                    |  |
|        | Restricte                                                                                                    | d version                                                                                                    | UCSInstall_CUC_12.5.1.18900-16.sha512.iso                                                                                                   |  |
|        | Unrestrie                                                                                                    | cted version                                                                                                    | UCSInstall_CUC_UNRST_12.5.1.18900-16.sha512.iso                                                                                             |  |
|        | Note                                                                                                    | The VOS version for                                                                                                    | above mentioned ISO is 12.5.1.18900-40.                                                                                                    |  |
| Step 7 |                                                                                                    | -                                                                                                    | rm that the MD5 checksum matches the checksum that is listed on Cisco.com. wnloaded files are damaged.                                      |  |
|        | Caution                                                                                                    | Do not attempt to use a damaged file to install software, or the results will be unpredictable. If the MD5 values do not match, download the file again until the value for the downloaded file matches the value listed on Cisco.com. |                                                                                                    |  |
|        | Free checksum tools are available on the Internet, for example, the Microsoft File Checksum Integrity Verifier utility. The utility is described in Microsoft Knowledge Base article 841290, <i>Availability and Description of the File Checksum Integrity Verifier Utility</i> . The KB article also includes a link for downloading the utility. |                                                                                                    |                                                                                                    |  |
| Step 8 | If you are installing from a DVD, burn the DVD, noting the following considerations:                                                                                                    |                                                                                                    |                                                                                                    |  |

- Choose the option to burn a disc image, not the option to copy files. Burning a disc image will extract the thousands of files from the .iso file and write them to a DVD, which is necessary for the files to be accessible for the installation.
- Use the Joliet file system, which accommodates filenames up to 64 characters long.
- If the disc-burning application that you are using includes an option to verify the contents of the burned disc, choose that option. This causes the application to compare the contents of the burned disc with the source files.

```
Step 9 Confirm that the DVD contains a large number of directories and files.
```

**Step 10** Delete unnecessary files from the hard disk to free disk space, including the .iso file that you downloaded.

## **Reverting to the Unity Connection Version on the Inactive Partition**

See the "Rollback of Unity Connection" section of the "Upgrading Cisco Unity Connection" chapter of the *Install, Upgrade, and Maintenance Guide for Cisco Unity Connection Release 12.x* at https://www.cisco.com/c/en/us/td/docs/voice ip comm/connection/12x/install upgrade/guide/b 12xcuciumg.html.

If a Unity Connection cluster is configured, revert to the previous version on the publisher server first, then on the subscriber server.

## **Caveat Information**

You can find the latest caveat information for Unity Connection version 12.5 by using Bug Toolkit, an Online tool available for customers to query defects according to their own needs.

Bug Toolkit is available at https://bst.cloudapps.cisco.com/bugsearch/. Fill in your query parameters by using the custom settings in the Advanced Settings option.

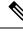

Note

To access Bug Toolkit, you must be logged on to Cisco.com as a registered user.

This section contains the following caveat information:

- Open Caveats—Unity Connection Release 12.5(1) SU8, on page 6
- Resolved Caveats—Unity Connection Release 12.5(1) SU8, on page 6
- Related Caveats—Cisco Unified Communications Manager 12.5(1) Components that are Used by Unity Connection 12.5(1), on page 7

### **Open Caveats—Unity Connection Release 12.5(1) SU8**

There are no open caveats in this release time frame.

### **Resolved Caveats—Unity Connection Release 12.5(1) SU8**

Click a link in the Caveat Number column to view the latest information on the caveat in Bug Toolkit. (Caveats are listed in order by severity, then by component, then by caveat number.)

| Caveat Number | Component     | Severity | Description                                                                                               |
|---------------|---------------|----------|----------------------------------------------------------------------------------------------------|
| CSCwf13979    | config        | 3        | Error while trying to update Certificate Monitor<br>Settings and Certificate Revocation Setting.          |
| CSCvp40778    | conversations | 3        | Miu Port Busy and ICMP flood for DST<br>unreachable due to loop call initiated from unity to<br>endpoints |
| CSCwd91126    | messaging     | 3        | RTP Media Inactivity for longer duration leading<br>to Miu Port Busy and hung ports                       |

Table 1: Unity Connection Release 12.5(1) SU8 Resolved Caveats

# Related Caveats—Cisco Unified Communications Manager 12.5(1) Components that are Used by Unity Connection 12.5(1)

Table 2: Cisco Unified CM 12.5(1) Components That Are Used by Unity Connection 12.5(1) below describes the Cisco Unified Communications Manager components that are used by Cisco Unity Connection.

Caveat information for the Cisco Unified CM components is available in the following documents:

• *ReadMe for Cisco Unified Communications Manager Release 12.5 SU8* on the download page for 12.5 SU8 (start at https://software.cisco.com/download/home/280082558).

| Cisco Unified CM Component | Description                                                                                                    |
|----------------------------|----------------------------------------------------------------------------------------------------|
| backup-restore             | Backup and restore utilities                                                                                               |
| ccm-serviceability         | ccm-serviceability Cisco Unified Serviceability web interface                                                              |
| cdp                        | Cisco Discovery Protocol Drivers                                                                                           |
| cli                        | Command-line interface (CLI)                                                                                               |
| cmui                       | Certain elements in the Unity Connection web interfaces (such as search tables and splash screens)                         |
| cpi-afg                    | Cisco Unified Communications Answer File Generator                                                                         |
| cpi-appinstall             | Installation and upgrades                                                                                                  |
| cpi-cert-mgmt              | Certificate management                                                                                                    |
| cpi-diagnose               | Automated diagnostics system                                                                                               |
| cpi-os                     | Cisco Unified Communications Operating System                                                                              |
| cpi-platform-api           | Abstraction layer between the Cisco Unified Communications<br>Operating System and the applications hosted on the platform |
| cpi-security               | Security for connections to the server                                                                                     |
| cpi-service-mgr            | Service Manager (ServM)                                                                                                    |
| cpi-vendor                 | External vendor issues                                                                                                    |

Table 2: Cisco Unified CM 12.5(1) Components That Are Used by Unity Connection 12.5(1)

| Cisco Unified CM Component | Description                                                 |
|----------------------------|-------------------------------------------------------------|
| cuc-tomcat                 | Apache Tomcat and third-party software                      |
| database                   | Installation and access to the configuration database (IDS) |
| database-ids               | IDS database patches                                        |
| ims                        | Identity Management System (IMS)                            |
| rtmt                       | Real-Time Monitoring Tool (RTMT)                            |

## **Obtaining Documentation and Submitting a Service Request**

For information on obtaining documentation, submitting a service request, and gathering additional information, see the monthly What's New in Cisco Product Documentation, which also lists all new and revised Cisco technical documentation, at:

http://www.cisco.com/en/US/docs/general/whatsnew/whatsnew.html

Subscribe to the What's New in Cisco Product Documentation as a Really Simple Syndication (RSS) feed and set content to be delivered directly to your desktop using a reader application. The RSS feeds are a free service and Cisco currently supports RSS Version 2.0.

# **Cisco Product Security Overview**

This product contains cryptographic features and is subject to United States and local country laws governing import, export, transfer and use. Delivery of Cisco cryptographic products does not imply third-party authority to import, export, distribute or use encryption. Importers, exporters, distributors and users are responsible for compliance with U.S. and local country laws. By using this product you agree to comply with applicable laws and regulations. If you are unable to comply with U.S. and local laws, return this product immediately.

Further information regarding U.S. export regulations may be found at

https://research.ucdavis.edu/wp-content/uploads/Export-Control-Overview-of-Regulations.pdf